# 知 V7 FAT AP当无线路由器pppoe拨号上网配置(web页面)

[wlan](https://zhiliao.h3c.com/questions/catesDis/163)接入 **[李菁](https://zhiliao.h3c.com/User/other/46719)** 2021-06-19 发表

# 组网及说明 **1 配置需求或说明**

## **1.1 适用产品系列**

本手册适用于如下产品:支持11ac协议的V7平台FAT模式的AP,包含:WA5300系列(WA5530、WA 5510E-T、WA5530-SI、WA5630X、WA5320X、WA5320X-SI、WA5320X-E、WAP723-W2、WAP7 22X-W2)、WA5620E-T等。

设备默认管理地址是192.168.0.50, 登录账号是admin/h3capadmin。

#### **1.2 配置需求及实现的效果**

本案例介绍如何通过WEB页面给WA5530配置pppoe拨号上网。

假设WA5530以太网口连接上层,可以直连运营商:

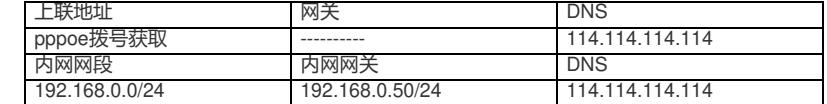

AP发射无线信号让无线终端连接并获取地址上网。PC自动获取192.168.0.0/24网段,网关为vlan1口地 址192.168.0.50, DNS服务器地址为114.114.114.114。

### **2 组网图**

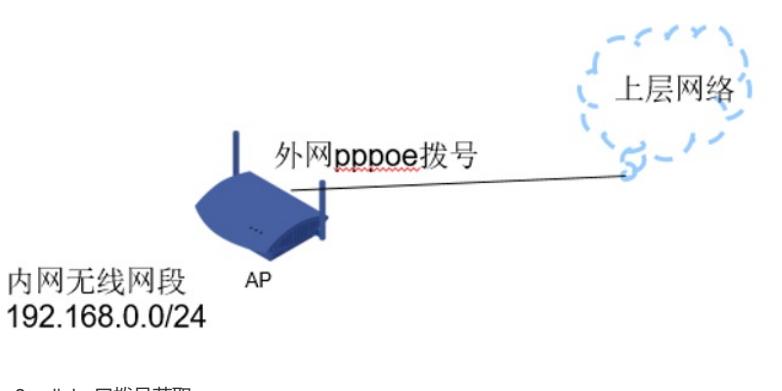

 $\overline{\phantom{a}}$ 

外网ip vlan2: dialer口拨号获取 内网ip vlan1: 192.168.0.50

# 配置步骤

# **1 配置步骤**

## **1.1 VLAN以及外网pppoe拨号配置**

# 系统——网络配置——VLAN,创建vlan2,

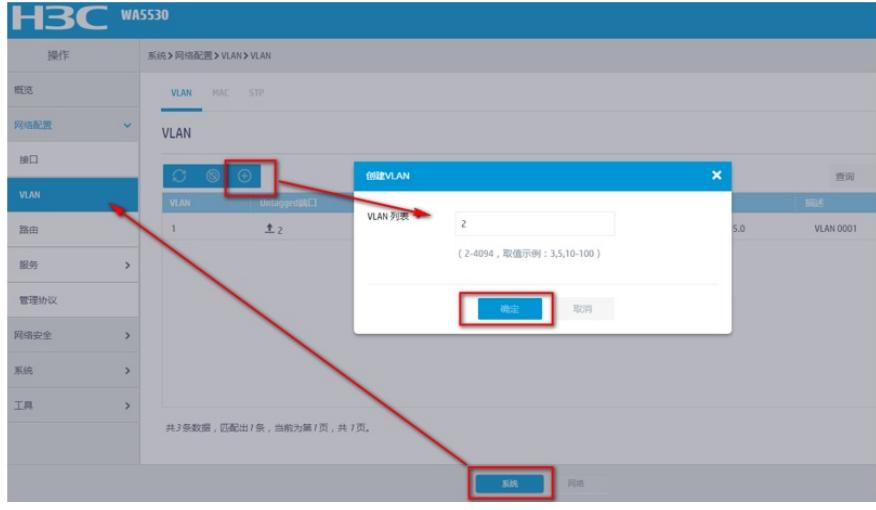

# 将上联物理接口G1/0/1加入vlan2,

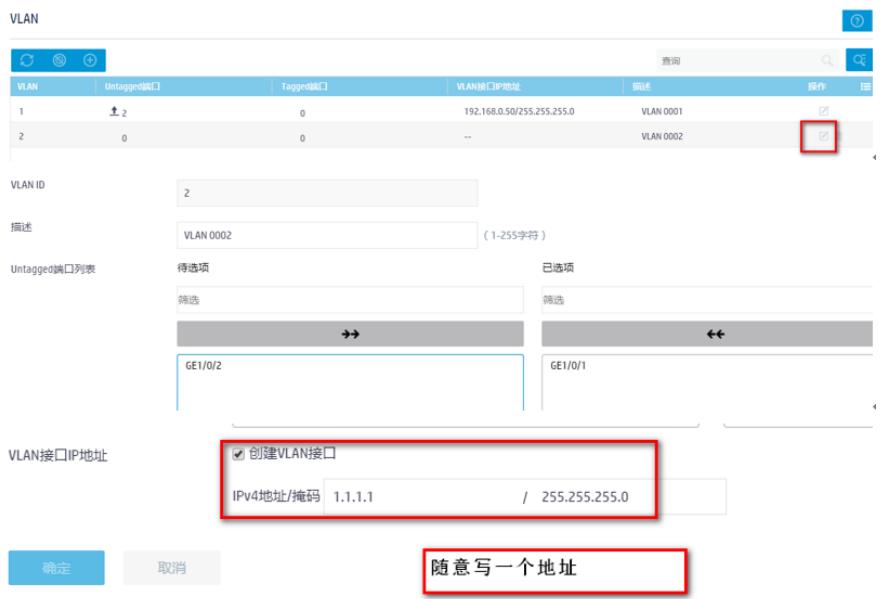

### # 系统——网络配置——接口——PPPoE, 账号配置, 绑定外网vlan2接口, 并开启NAT地址转换功能

 $\rightarrow$ 

 $\alpha$ 

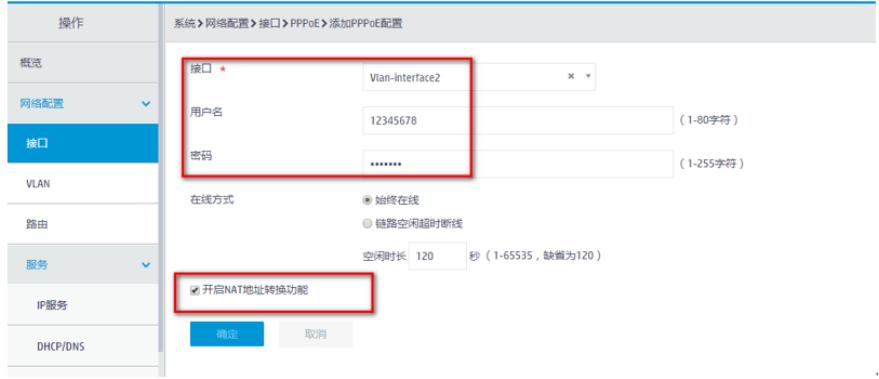

## **1.2 配置DHCP服务**

# 系统——网络配置——服务——DHCP/DNS,启用DHCP

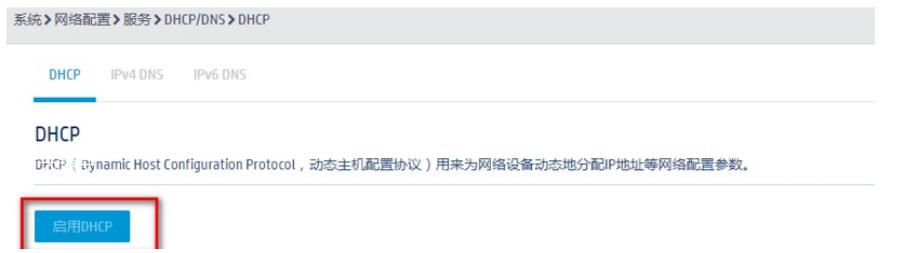